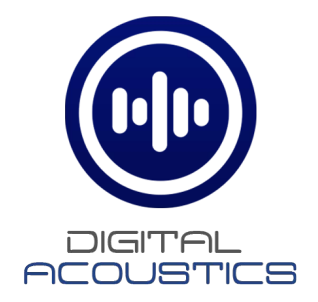

# **IP7 EDx/ESx Intercom**

# **Reference Manual**

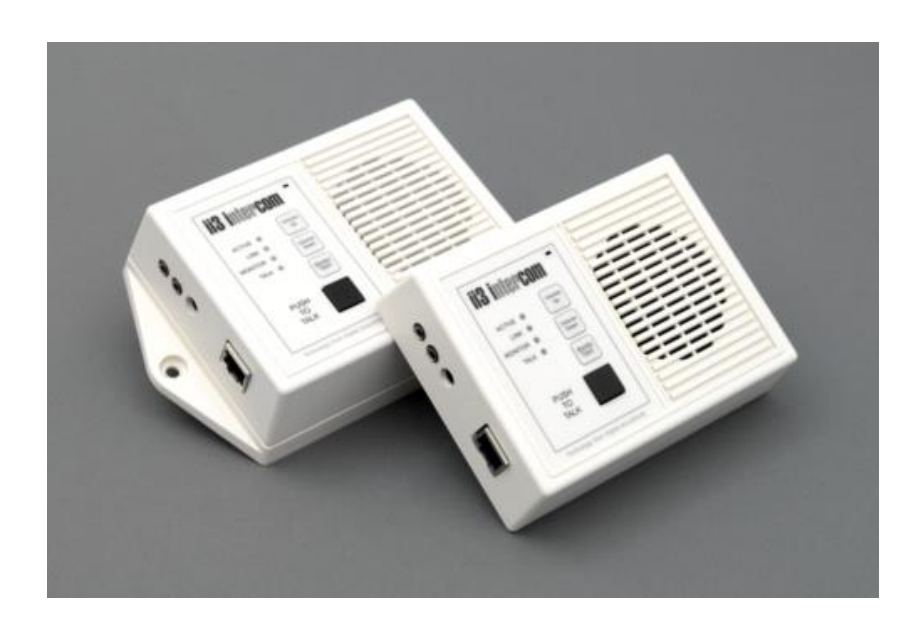

This page left blank

# Table of Contents

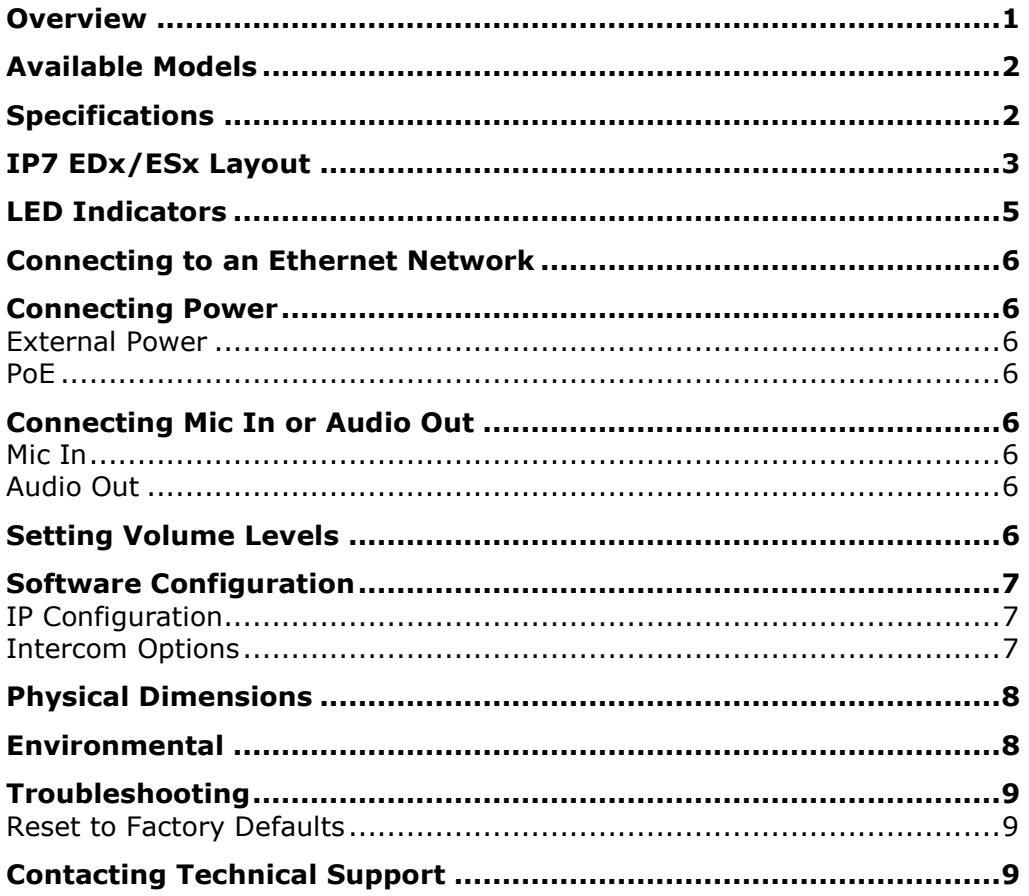

#### <span id="page-3-0"></span>**Overview**

The Digital Acoustics IP7 EDx/ESx models are IP (Internet Protocol) based Intercoms that provide the functional audio equivalent of the basic "push to talk" intercom. Simply power it up, connect it to a 10/100 Ethernet switch, configure its IP address information and communicate to a PC running TalkMaster™ software.

The IP7 EDx/ESx models replace the previous ii3 series EDx/ESx Intercoms. Refer to the bottom label to ensure you have an IP7 series Intercom.

Standard features include:

- Integrated microphone and speaker
- Talk to/from an IP7 EDx/ESx to TMEE server or SIP2.0 server
- Talk to/from an IP7 EDx/ESx to an IP7 using a Direct Mode Pair
- High quality, clear transmit and playback audio
- Hands-free operation for the end user
- Highly scalable and seamless expansion
- Static or DHCP compliant IP assignment
- External 9VDC power
- Optional PoE (802.3af) available
- Available with "surface mount" bottom plate
- Field upgradeable OS using internal Flash memory

![](_page_3_Picture_15.jpeg)

The IP7 EDx/ESx must be configured using the TalkMaster™ software before being used. Please consult the configuration section of the software manual for details.

#### <span id="page-4-0"></span>**Available Models**

IP7-EDW-110 – White Desktop with 110 power supply IP7-EDW-220 – White Desktop with 220 power supply IP7-EDW-PoE – White Desktop with PoE option IP7-ESW-110 – White Surface Mount with 110 power supply IP7-ESW-220 – White Surface Mount with 220 IP7-ESW-PoE – White Surface Mount with PoE option IP7-EDB-110 – Black Desktop with 110 power supply IP7-EDB-220 – Black Desktop with 220 power supply IP7-EDB-PoE – Black Desktop with PoE option

IP7-ESB-110 – Black Surface Mount with 110 power supply IP7-ESB-220 – Black Surface Mount with 220 power supply IP7-ESB-PoE – Black Surface Mount with PoE option

#### <span id="page-4-1"></span>**Specifications**

![](_page_4_Picture_158.jpeg)

# <span id="page-5-0"></span>**IP7 EDx/ESx Layout**

![](_page_5_Picture_1.jpeg)

# **Connections and Controls**

Refer to the preceding pictures for the Connector number.

![](_page_6_Picture_131.jpeg)

<sup>1</sup> Refer to the "**Direct Mode Configuration**" Application Note for configuring two Intercoms to operate without the need of a PC. Available on the TalkMaster Installation CD or the Digital Acoustics' Website

# <span id="page-7-0"></span>**LED Indicators**

#### *Intercom LEDs*

There are four LEDs present on the front of the product. These LEDs indicate status of the unit.

![](_page_7_Picture_214.jpeg)

#### *LED Status Table*

![](_page_7_Picture_215.jpeg)

#### *LAN Connector LEDs*

On the **Ethernet 10/100** RJ-45 connector:

- The Green LED tracks to the **Ready** LED
- The Yellow LED tracks to the **Link** LED

#### <span id="page-8-0"></span>**Connecting to an Ethernet Network**

The **Ethernet 10/100** connector allows the unit to be attached to a standard Ethernet 10/100 network.

- Plug a Cat5 cable into the RJ-45 connector labeled **Ethernet 10/100** and connect the other end to a 10/100 switch
- The **Ethernet 10/100** connector supports auto "MDIX" and can be plugged directly into a PC for diagnostic purposes

#### <span id="page-8-1"></span>**Connecting Power**

#### <span id="page-8-2"></span>*External Power*

• The 2.1mm Power Jack (center tip positive) accepts 9VDC

#### <span id="page-8-3"></span>*PoE*

• Plug a Cat5 cable from an 802.3af compliant switch or injector into the Ethernet 10/100 connector. 7 watts will be requested from PoE (802.3af compatible) Power Source Equipment (PSE).

# <span id="page-8-4"></span>**Connecting Mic In or Audio Out**

#### <span id="page-8-5"></span>*Mic In*

- The 3.5mm **Mic In** jack accepts a standard electret or dynamic mic. Use of this jack overrides the integrated mic
- Mono Jack required

#### <span id="page-8-6"></span>*Audio Out*

- The 3.5mm **Audio Out** Jack is capable of driving headphones or an external amplifier. Use of this jack overrides the integrated speaker
- Mono Jack required

# <span id="page-8-7"></span>**Setting Volume Levels**

The IP7 EDx/ESx supports seven volume levels for the internal speaker.

- Press the "Volume Up" or "Volume Down" button one time to increase or decrease the speaker volume
- Pressing the "Volume Up" or "Volume Down " button seven times sets the unit at its highest or lowest setting
- Refer to the software manuals for setting the volume via software

# <span id="page-9-0"></span>**Software Configuration**

#### <span id="page-9-1"></span>*IP Configuration*

Refer to the software manuals for instructions on setting the IP address information.

#### <span id="page-9-2"></span>*Intercom Options*

The IP7 EDx/ESx uses the internal **Relay** and **Sensor**. Do not make any configuration changes to either of these.

# <span id="page-10-0"></span>**Physical Dimensions**

The IP7 EDx/ESx Dimensions are as follows:

![](_page_10_Figure_2.jpeg)

Dimensions for the optional Surface Mount bottom:

![](_page_10_Figure_4.jpeg)

# <span id="page-10-1"></span>**Environmental**

The IP7 EDx/ESx is designed to operate indoors.

# <span id="page-11-0"></span>**Troubleshooting**

Always refer the LED Indicator table when troubleshooting.

The unit can be reset to factory defaults by following this procedure:

#### <span id="page-11-1"></span>*Reset to Factory Defaults*

The IP Address information and all Intercom options can be reset to factory defaults by the following procedure:

- Unplug the Power
- Press and hold the "Volume Up" and "Volume Down " buttons
- Power the unit
- Wait till the unit plays a 3 tone beep (about 5 seconds)
- Release the "Volume Up" and "Volume Down " buttons
- Refer to the software manuals for instructions on configuring the IP address information

# <span id="page-11-2"></span>**Contacting Technical Support**

Information online at www.digitalacoustics.com

#### *Email support:*

[esupport@digitalacoustics.com](mailto:esupport@digitalacoustics.com)

# Index

![](_page_12_Picture_151.jpeg)

![](_page_12_Picture_152.jpeg)

![](_page_13_Picture_0.jpeg)